# **Practical Python for Sysadmins**

Hello, PSU MacAdmins Conference 2013!

# **Practical Python for Sysadmins**

PSU MacAdmins Conference 2013

**Nate Walck** @natewalck **Jeremy Reichman** @jaharmi

**Tamman Technologies, Inc.** Philadelphia, Pennsylvania

## Assumptions

- ▶ You will be using OS X
- ▶ You will not install Python yourself
- $\triangleright$  Feel free to follow along in Terminal

### Examples

- $\blacktriangleright$  Text file with commands, try them yourself
- ‣ goo.gl/dgMjW

# **Quick demo**

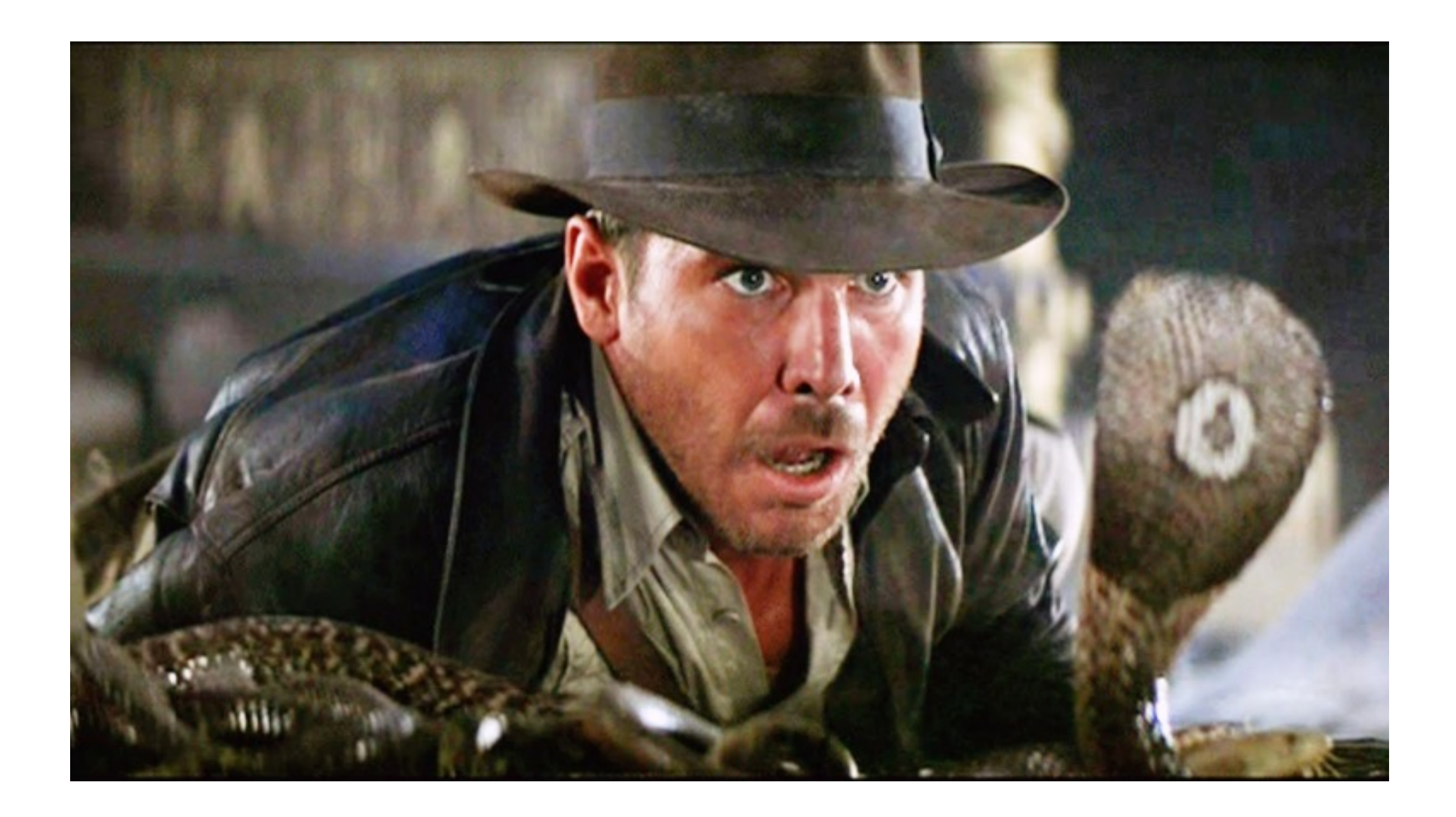

### Practical Python for Mac Admins

No need to be afraid

# Why Python?

### Pros

- $\triangleright$  Escapes symbols/spaces for you (mostly)
- ‣ Easy to reuse code
- $\triangleright$  No need to reinvent the wheel

### Cons

- ▶ Cannot bash things (you must shell-out)
- $\triangleright$  Different from command prompt
- $\triangleright$  Can be hard to switch mindset from bash

# **The Python Interpreter**

# Python Interpreter

- $\triangleright$  Interactive (Like bash, except not)
- $\triangleright$  Starts in current working directory
- $\blacktriangleright$  Inherits your shell environment
- ‣ '>>>' is your command prompt

# Python Interpreter

Get Current Working Directory

>>> import os >>> os.getcwd()

# Python Interpreter

Show Environment Variables

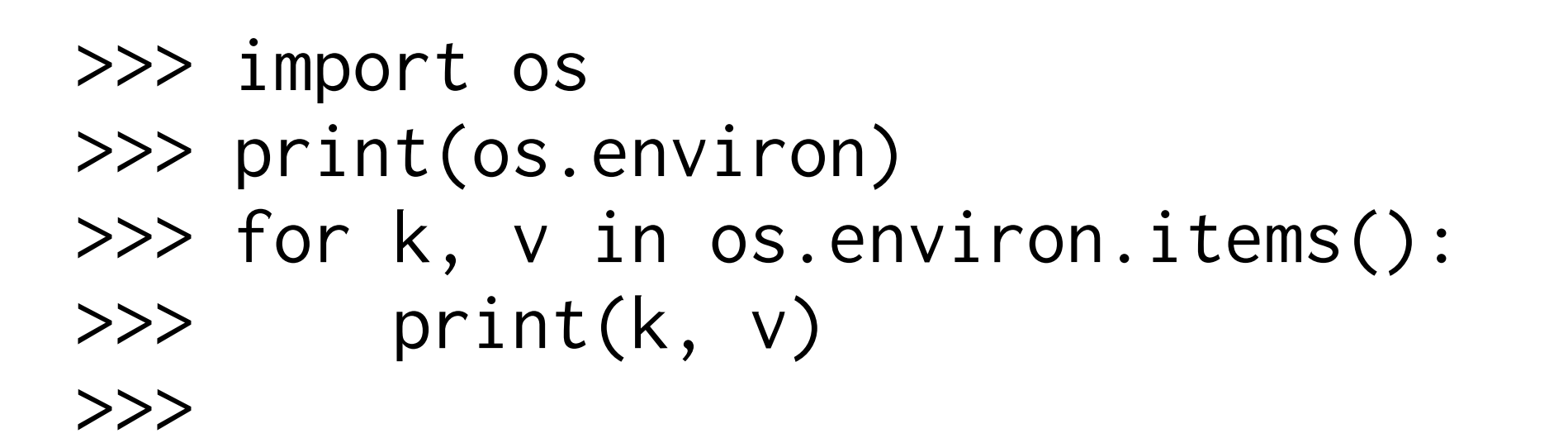

# PEP 8 and style

- $\rightarrow$  4 spaces per indentation level
- $\triangleright$  Wrap long lines within parentheses
- $\blacktriangleright$  \ to break a line
- $\blacktriangleright$  Words with underscores
	- ‣ this\_is\_the\_style
	- ‣ ThisIsNotTheStyle

# Indenting

- $\rightarrow$  Applies to code blocks
- $\triangleright$  Starts and ends a block
- $\rightarrow$  Whitespace must be consistent

## Variables

- ‣ Names of arbitrary length
	- ▶ Letters, numbers, symbols
	- $\blacktriangleright$  Must begin with a letter
	- $\blacktriangleright$  Some names reserved
- ‣ Values
	- ‣ Any object

# **Data Types**

# Data Types

- ‣ Dynamically typed
- ▶ Strongly typed
- $\blacktriangleright$  Almost everything is an object...But you don't need to care
- $\triangleright$  Many helpful types of objects are built-in

# Data Types

- $\rightarrow$  type() tells you what an object's type is
	- ‣ type(*some\_object*)
- $\rightarrow$  help() gives docs on objects
	- ‣ help(*some\_object*)

### Numbers

- ‣ Integers
- ‣ Floats
	- $\blacktriangleright$  Floating point
	- $\rightarrow$  Decimal numbers
- ‣ Not quoted
- $\rightarrow$  help(int), help(float)

### Numbers

- $number1 = 7$  $number2 = .256$  $number3 = -1024$
- number1 + number2 + number3 number1 < number2  $number2 == number3$

# Strings

- $\blacktriangleright$  Alphanumeric, punctuation, whitespace, character codes
- ‣ Quoted
	- ▶ Single or double
	- ‣ Triple
- $\rightarrow$  help(str)

# Strings

string1 = "Hello world" string2 = '''Lorem ipsum dolor sit amet, consectetur adipisicing elit, sed do eiusmod tempor incididunt ut labore et dolore magna aliqua.'''

#### string3 = u'1024 \u00D7 768'

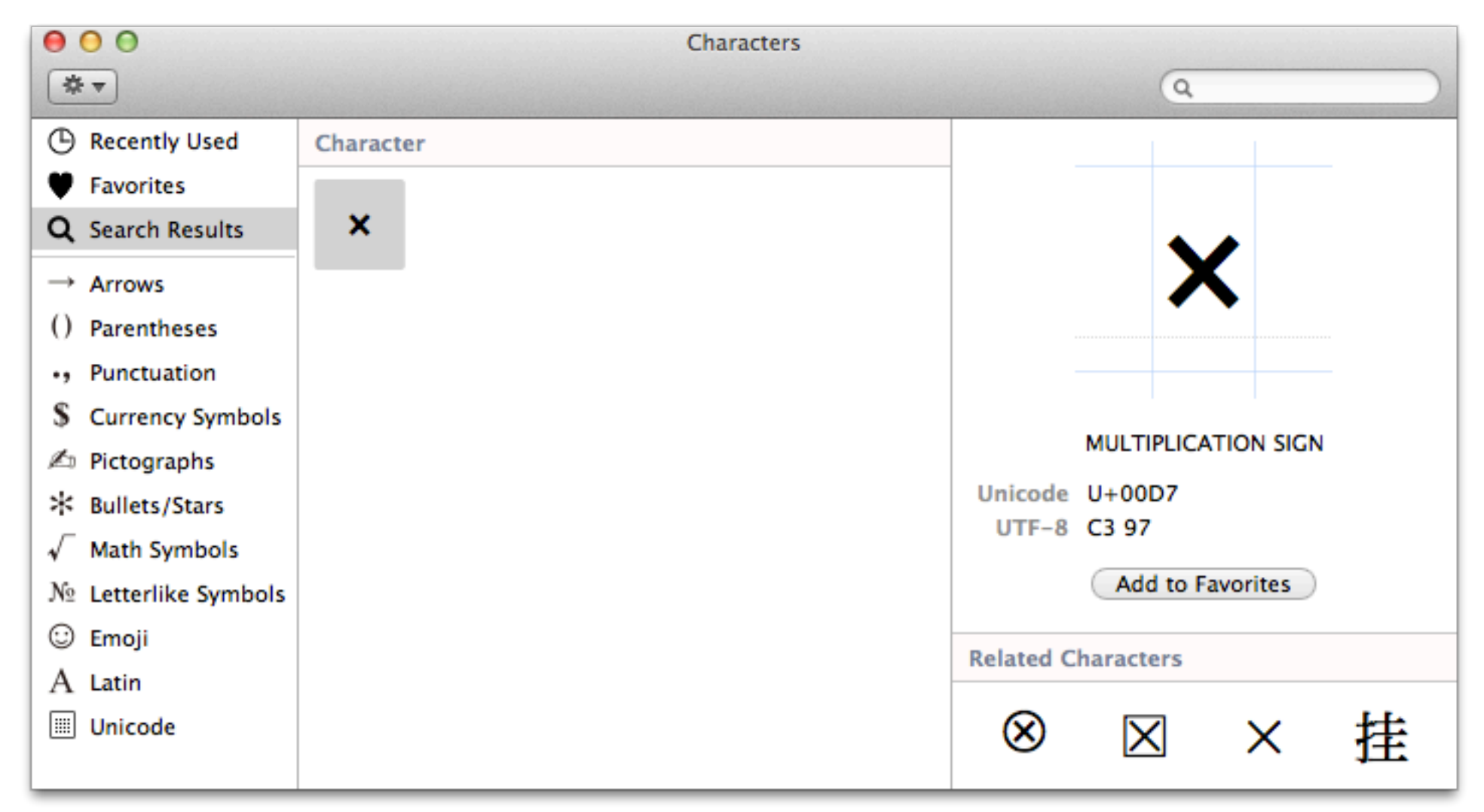

Edit > Special Characters ...

print(string3) 1024 × 768

# String format

Substitute Values (or Objects) into a String

print "Some text %s" % substitute\_this

print "A number %d".format(substitute\_this)

### Lists

- ▶ Arrays or sequences
	- ▶ Order is important
- ‣ Contains any data type
- ▶ Square brackets, []
- $\triangleright$  help(list) or help([])

### Booleans

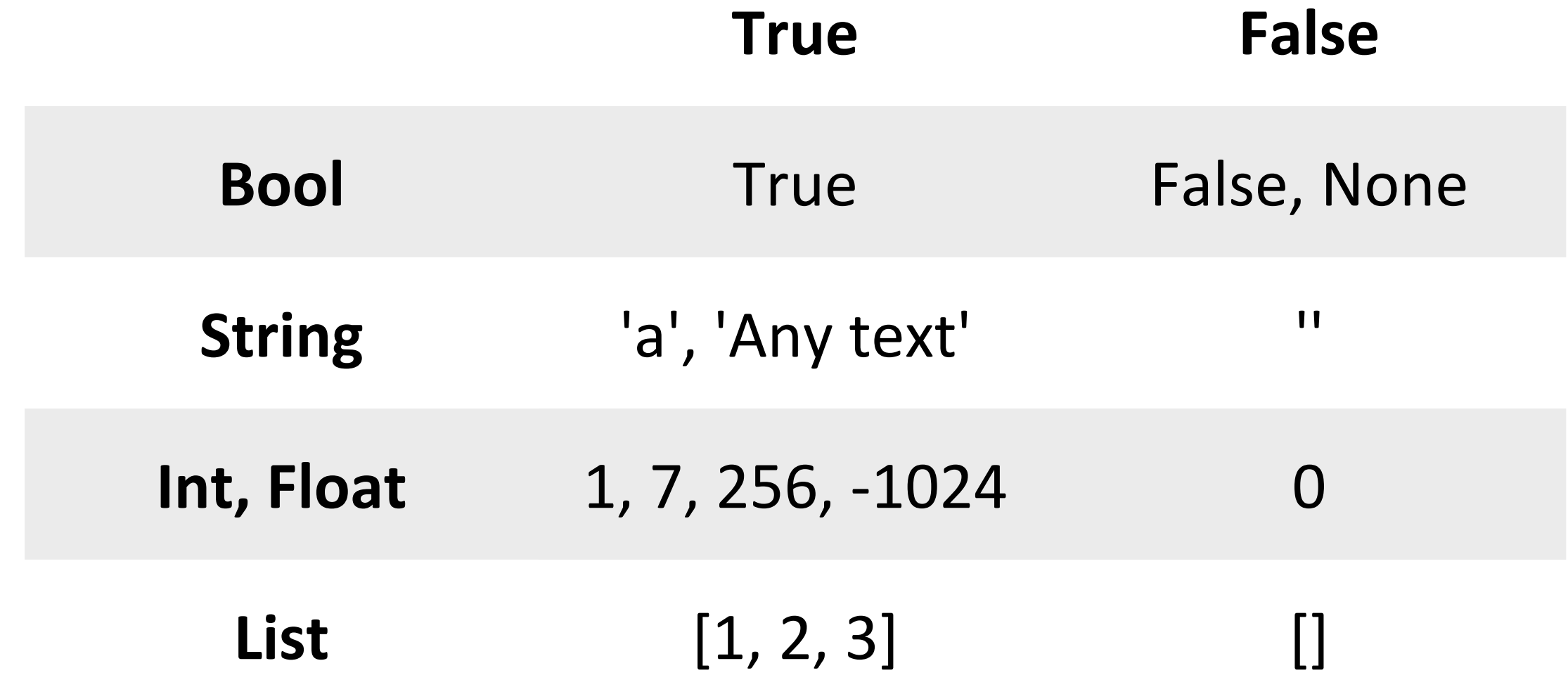

### Dictionaries

- $\triangleright$  Key-value pairs
- ‣ Keys
	- $\triangleright$  Case-sensitive
	- $\triangleright$  No duplicates
	- $\triangleright$  New value overwrites
- ▶ Curly braces, {}

### Dictionaries

#### ‣ Values

- ‣ Any data type
- ‣ Mix and match types
- ‣ Unordered
- $\triangleright$  help(dict) or help({})

# Control and Logic

- $\triangleright$  Some are very similar to bash
- $\triangleright$  Others are more powerful than bash logic

# for loops

- ‣ Use "for" reserved keyword
- $\triangleright$  If output is an array, consider using a list comprehension

# for loop comparison

#### for model in \${model\_list[@]} do echo \$model done Bash {

# for loop comparison

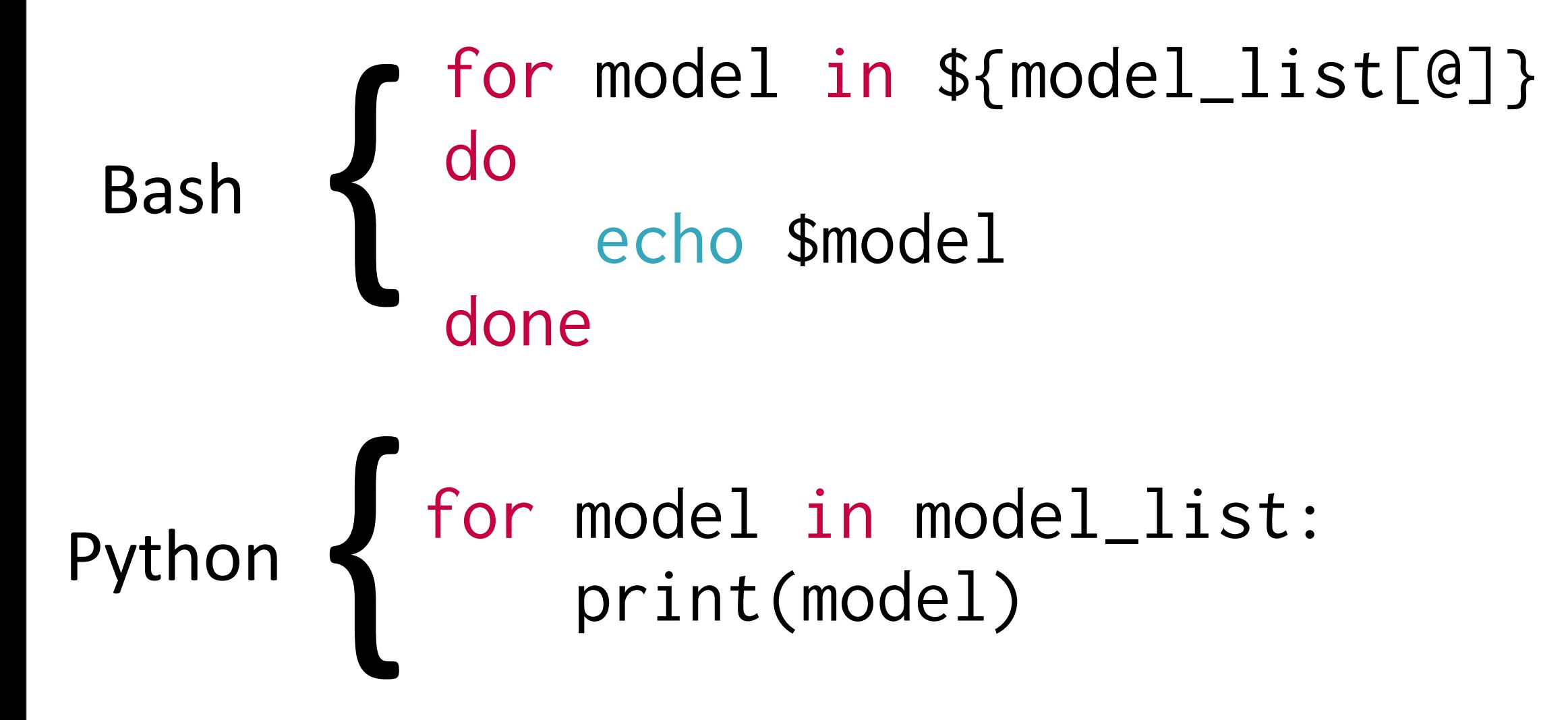

### if...then

- ▶ Use "if," "elif," and "else" reserved keywords
- $\blacktriangleright$  First true statement wins

### if...then

#### if [ "\$motivation" -gt "0" ]; then echo "Script all the things" fi Bash

### if...then

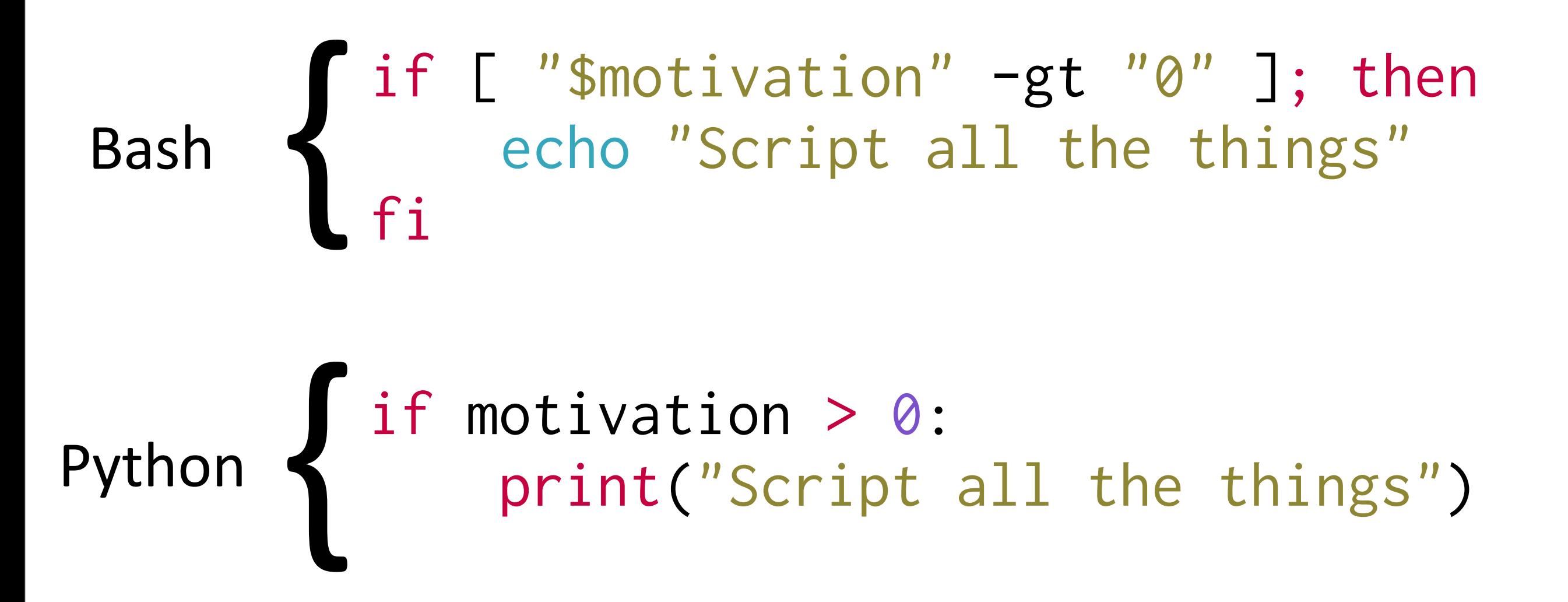

### case

- ▶ No such thing in Python
- $\rightarrow$  Use the if...elif...else structure to accomplish the same thing

### case statement

Bash

```
case $model in
          "MacBookAir")
                    echo "Thin and Light"
            \frac{1}{2};
          "MacBookPro")
                    echo "Thick and Heavy"
            \frac{1}{2};
          "MacPro")
                    echo "Forever alone?"
        ;;
         *)
                    echo "Everything else"
esac
```
### case statement

#### Bash

```
case $model in
          "MacBookAir")
                   echo "Thin and Light"
           ;\;;\;    "MacBookPro")
                   echo "Thick and Heavy"
           \frac{1}{2};
          "MacPro")
                   echo "Forever alone?"
        ;;
         *)
                   echo "Everything else"
esac
```
### case statement

```
case $model in
          "MacBookAir")
                   echo "Thin and Light"
            ;\;;\;    "MacBookPro")
                   echo "Thick and Heavy"
           \frac{1}{2};
          "MacPro")
                   echo "Forever alone?"
        ;;
         *)
                   echo "Everything else"
esac
```
#### Bash Python

if model == "MacBookAir": print("Thin and Light") elif model == "MacBookPro": print("Thick and Heavy") elif model == "MacPro": print("Forever alone?") else: print("Everything else")

### Functions

- ‣ Use "def" reserved keyword
	- ‣ May use "return" keyword

### Functions

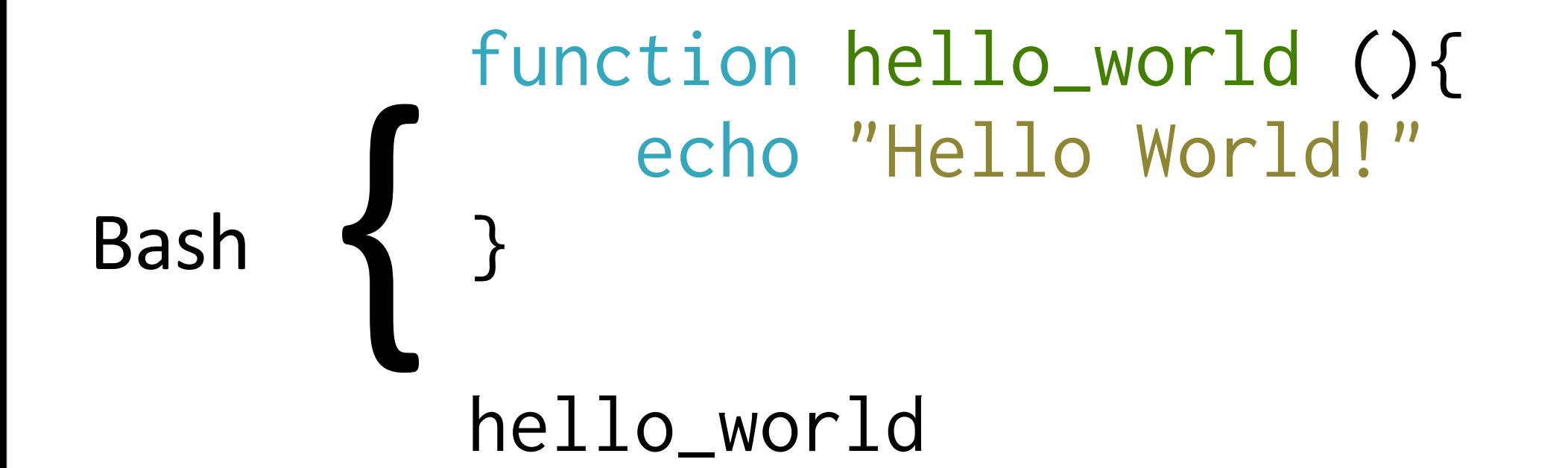

### Functions

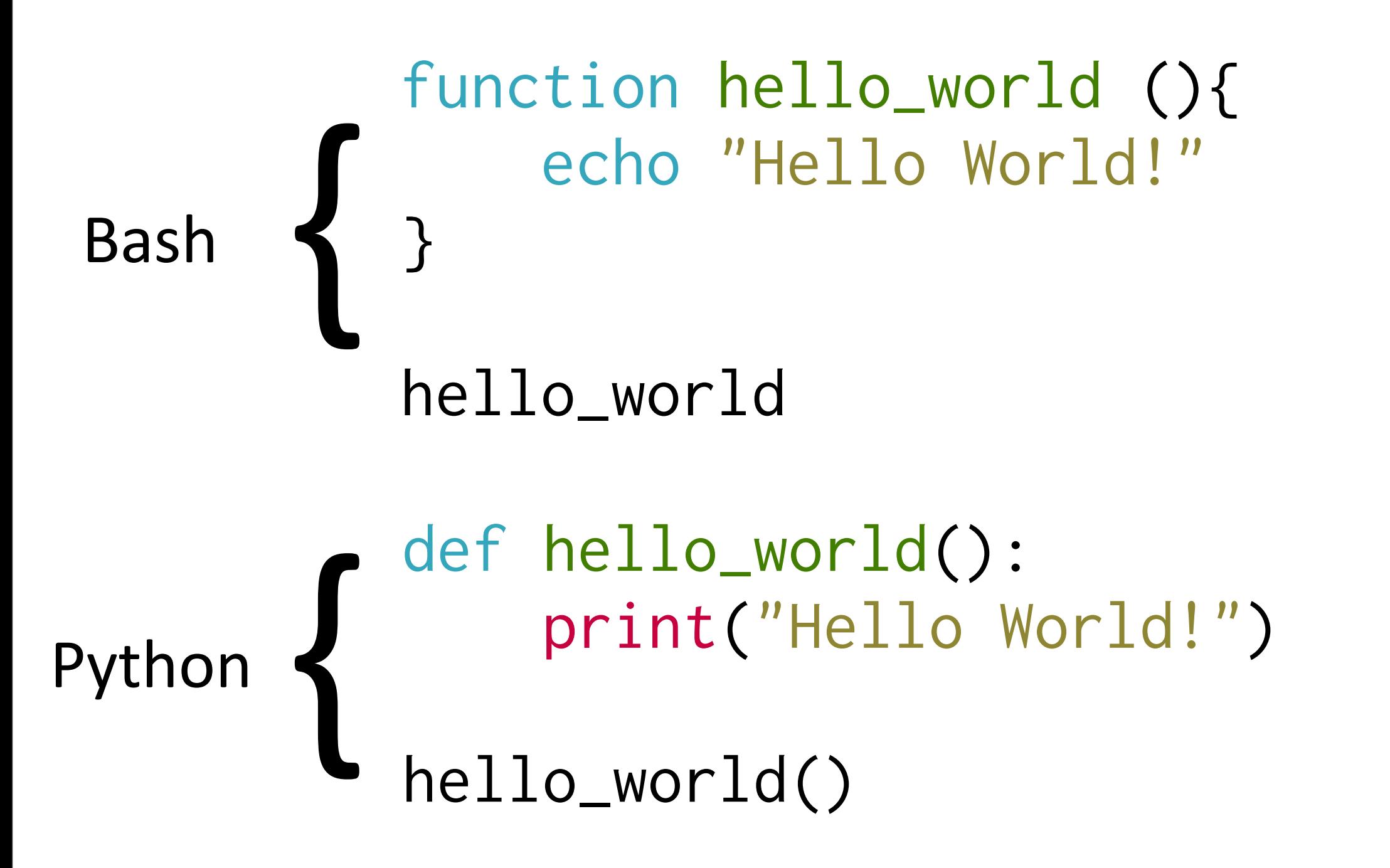

# Working with Files

- $\triangleright$  Building paths
- ‣ Pathname components

# Working with Files

#### Joining Paths

import os  $silverlight\_plugin\_path = os.path.join('/", \n\$ "Library",  $\setminus$  "Internet Plug-Ins", \ "Silverlight.plugin")

print(silverlight\_plugin\_path) /Library/Internet Plug-Ins/Silverlight.plugin

# Working with Files

**Manipulating Paths** 

os.path.basename(silverlight\_plugin\_path) 'Silverlight.plugin'

os.path.dirname(silverlight\_plugin\_path) '/Library/Internet Plug-Ins'

os.path.splitext("com.apple.Safari.plist") ('com.apple.Safari', '.plist')

### Tests on Files

- $\triangleright$  Does the path exist?
- $\triangleright$  What kind of object is at that path?

### Tests on Files

os.path.exists(silverlight\_plugin\_path) True

os.path.isdir(silverlight\_plugin\_path) True

```
os.path.islink("/etc")
True
```
# glob

- $\blacktriangleright$  Equivalent to shell globbing
- $\triangleright$  Returns matching path(s)

#### glob uses the fnmatch module

# glob

```
import glob
osx\_install = glob(glob('/Applications/''') "Install*OS X*.app")
```
print(osx\_install) ['/Applications/Install Mac OS X Lion.app', '/Applications/Install OS X Mountain Lion.app']

## Version numbers

- $\rightarrow$  distutils.version supports version objects
	- ‣ StrictVersion
	- ‣ LooseVersion
- ‣ setuptools.pkg\_resources
	- ‣ parse\_version

### Version numbers

from distutils import version version.LooseVersion('10.4.1') > \ version.StrictVersion('10.4.11a4')

False

### Version numbers

from pkg\_resources import parse\_version as V  $V('10.4.1') > V('10.4.11a4')$ 

False

# PyObjC

- $\triangleright$  You can run Objective-C code via a Python bridge (Stop the madness!)
- $\triangleright$  Allows access to native methods for manipulating the OS.

# PyObjC

#### Read plist via CFPreferences

from Foundation import CFPreferencesCopyAppValue

 $preference_value = CFPreferenceCopyAppValue( )$ 'AutoBackup', 'com.apple.TimeMachine')

print(preference\_value) True

# PyObjC

#### Get Screen Resolution

from AppKit import NSScreen width = NSScreen.mainScreen().frame().size.width height = NSScreen.mainScreen().frame().size.height print(width, height) (1440.0, 900.0)

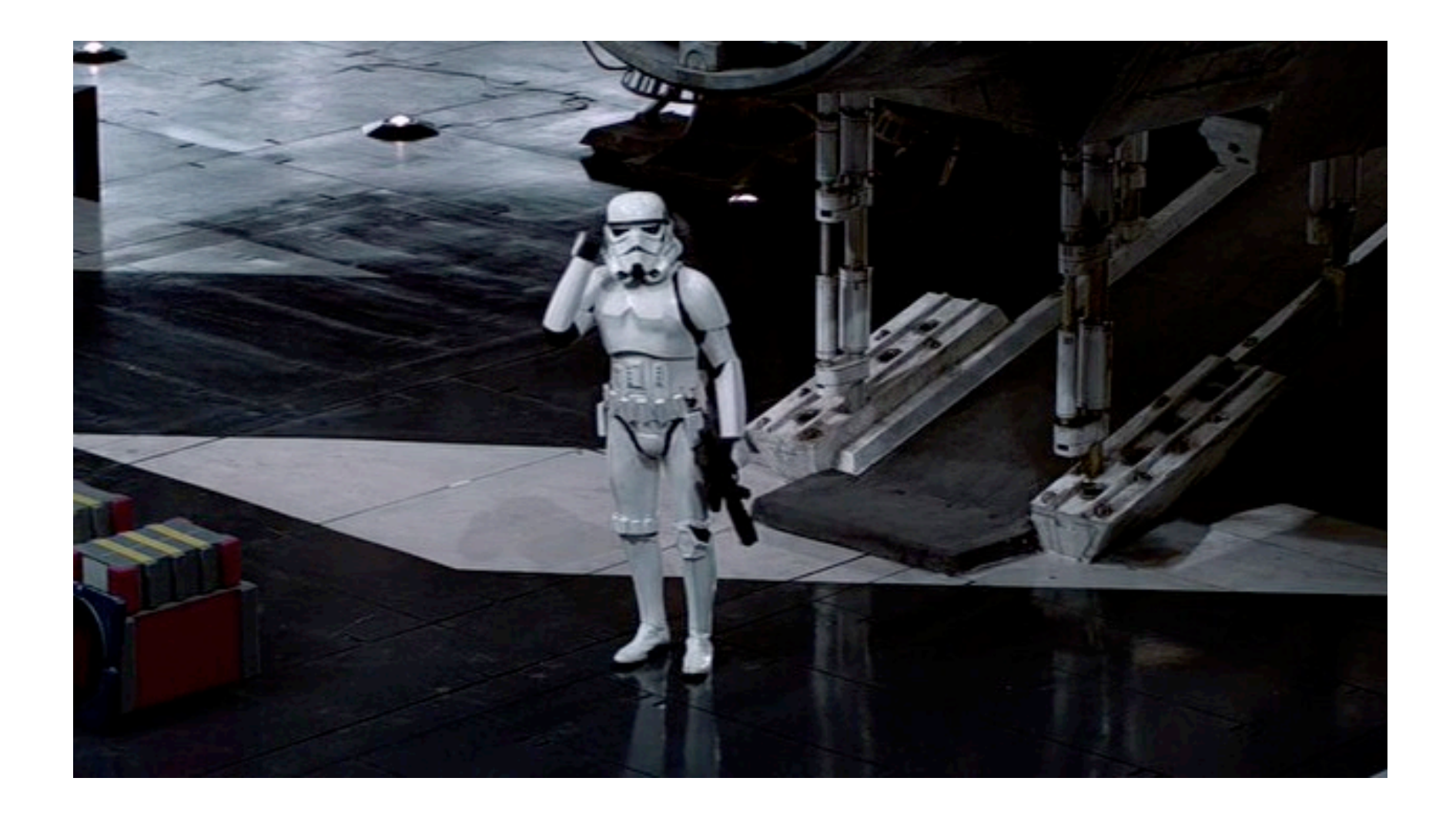

# Is this thing working?

# syslog

- ▶ Send messages to system log
	- ‣ Facility (sender)
	- ▶ Priority (level)

# syslog

```
import syslog
syslog.openlog("TEST")
syslog.syslog(syslog.LOG_NOTICE, 
               "No nonsense found.")
syslog.closelog()
```
5/12/13 4:54:12.689 PM TEST[47885]: No nonsense found.

# **Running shell** commands in Python?

Sure, why not

# Running Commands

- ‣ Subprocess module
- $\triangleright$  Call external shell commands

#### **Returns**

subprocess.call Return code

**subprocess.check\_call** Return code or exception

subprocess.check output Output string or exception

# Running Commands

- ‣ Arguments
	- **►** Command as a list of strings
	- ‣ Example: ["echo", "Hello"]
- ‣ Using shell=True
	- **►** Command as a single string
	- ‣ Executed directly through shell
	- ‣ **Strongly** Discouraged

# Running Commands

import subprocess cmd\_str = '/usr/bin/dsmemberutil checkmembership \ -U jeremy -G admin'

```
cmd = cmd\_str.split()
```

```
retcode = subprocess.call(cmd)retcode = subprocess.check_call(cmd)
output = subprocess.check_output(cmd)
```
# **Helpful Resources**

Because Learning is fun

# Learning More

- ▶ Think Python goo.gl/G53Pa
- ▶ Code Academy goo.gl/exxcw
- ▶ Dive Into Python goo.gl/h9QHZ
- ▶ Python.org goo.gl/Zpr3t
- $\triangleright$  Learn Python the Hard Way goo.gl/ [6Mw6u](http://goo.gl/6Mw6u)

### GitHub

- $\rightarrow$  Search Github to see if it already exists
- $\triangleright$  Clone a project and use it
- $\blacktriangleright$  Tweak if necessary
- $\triangleright$  Read their code/documentation to make sure you understand how it works

### irc.freenode.net

- ▶ Official Python Channel #python
- $\triangleright$  Several helpful Python + Mac users on ##osx-server